## **Getting Started Using**

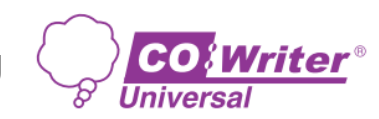

- 1. Open the Google Chrome browser (if you don't have it, you can download it [here\)](https://www.google.com/chrome/browser).
- 2. If you are not logged into your Mamaroneck account, you will see a nameless image.
- 3. Click on that nameless image and sign in to Chrome with your Mamaroneck email address and password. When asked, select "Link Data." Your name should now appear in the top right and the Co:Writer icon should appear within a minute or so.
- 4. Open Co:Writer by clicking on the icon. You will see this sign-in window.

## **If you already created an account**

Click on "Sign in with Google: and enter your Mamaroneck email address and password.

# **If you are using Co:Writer for the first time**

Click on "Create One" and "Create with Google."

Enter your Mamaroneck email address and password.

You are all set!

# Vriter Iniversal G Sign in with Google  $\alpha$ r email or username Continue Signing in means you agree with of Service and Privacy Policy dified: June 20, 2016 Don't have an account? Create one

**Andrew** 

 $\Box$ 

Other bookmarks

#### *Notes:*

- *If Co:Writer stops providing word prediction, check that your browser is set to 100% zoom. Zooming in or out can interfere with Co:Writer's word prediction.*
- *Learn more about how to use Co:Writer with this handy [quick-start guide](http://donjohnston.com/wp-content/downloads/support/cowriter_universal_quick_start.pdf) from Don Johnson.*